## iTERAN/AE for DPS 簡単セットアップガイド<そごう西武用> ver2.3

iTERAN/AE for DPSそごう西武パターンファイル用の簡単セットアップガイドです。

セットアップについての詳細は、以下の「iTERAN/AE for DPS 基本セットアップガイド」をご参 照ください。

iTERAN/AE for DPS 基本セットアップガイド

<http://www.iteran.jp/dps/download/baseSetUp.pdf>

インストール作業は**Administrator**権限のユーザで行ってください。

**STEP1.** iTERAN/AE for DPS のインストーラ及びそごう西武様向け パターンファイルをダウンロードしてください。 ※既に「 iTERAN/AE for DPS 」がインストールされている場合 はインストーラのダウンロードは不要です。

> iTERAN/AE for DPSインストーラ <http://www.iteran.jp/dps/download/Installer.zip>

そごう西武様向けパターンファイル <http://www.iteran.jp/dps/download/sogoPatFile.zip>

重 要

ダウンロードしたファイルのプロパティを確認し、セキュリティブロックが付いている場合は 解除してください。

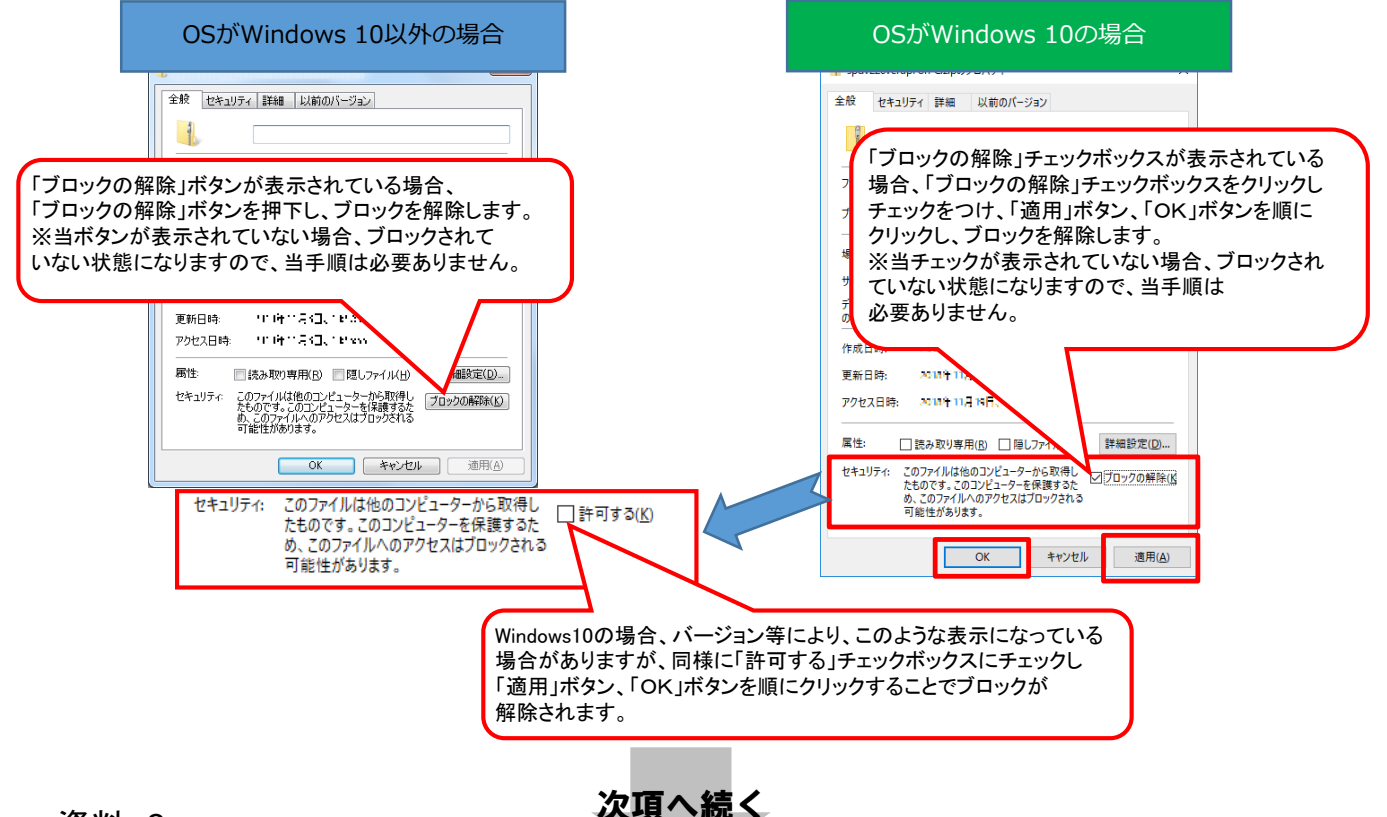

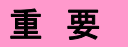

ダウンロードしたzipファイルは必ず「すべて展開」(解凍)してから以下へお進みください。 「すべて展開」(解凍)せずに以下へ進んだ場合、エラーの原因になりますのでご注意ください。

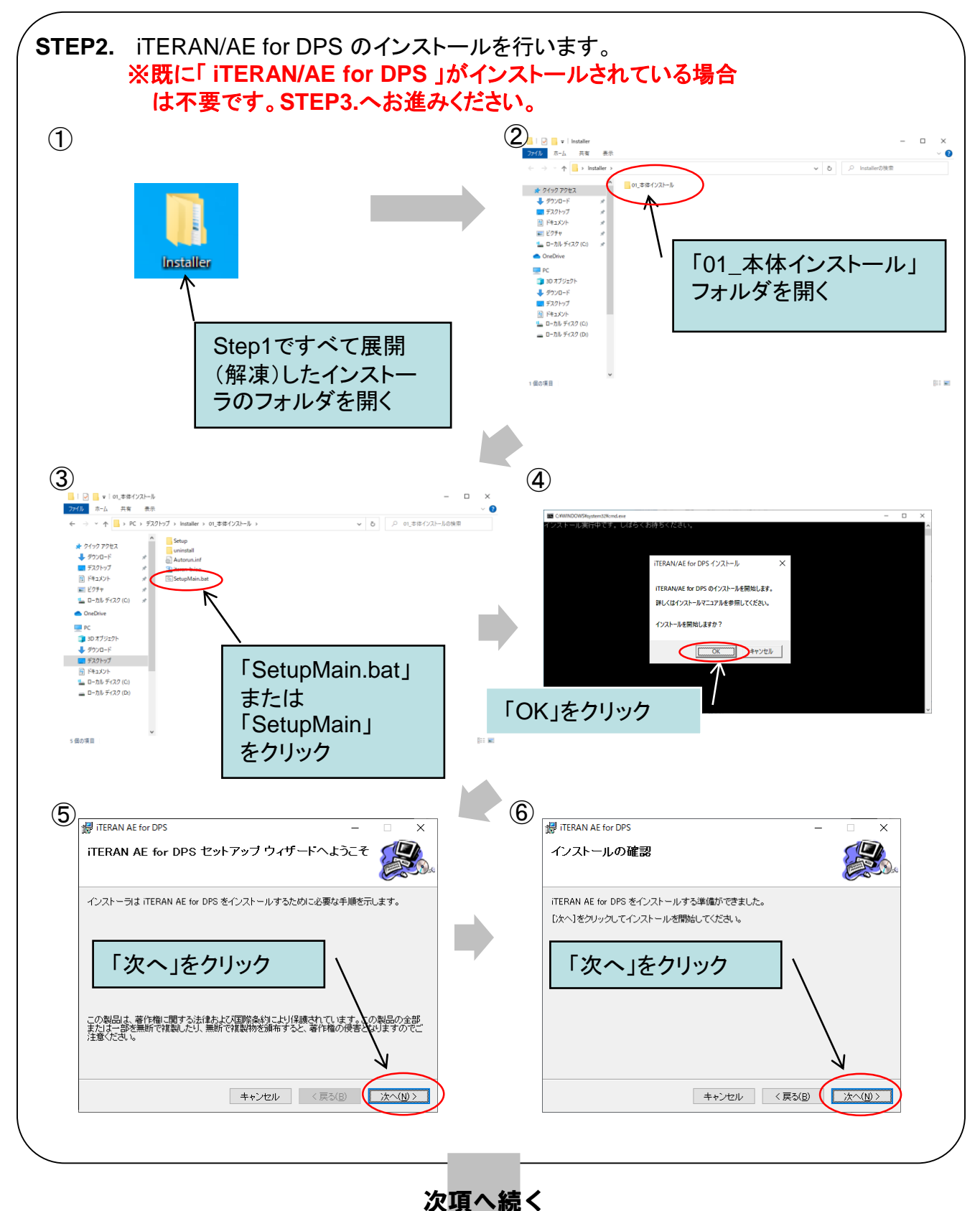

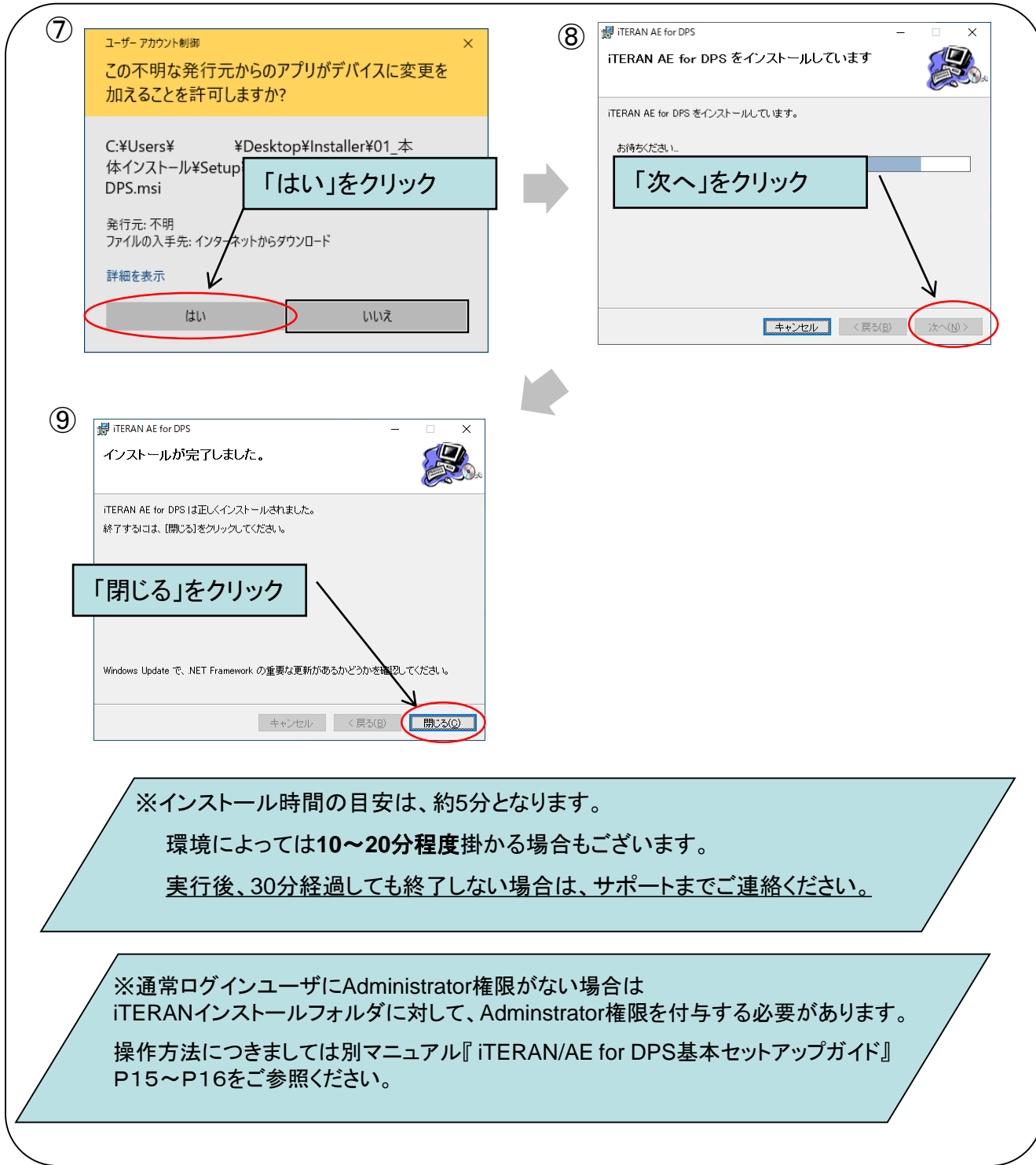

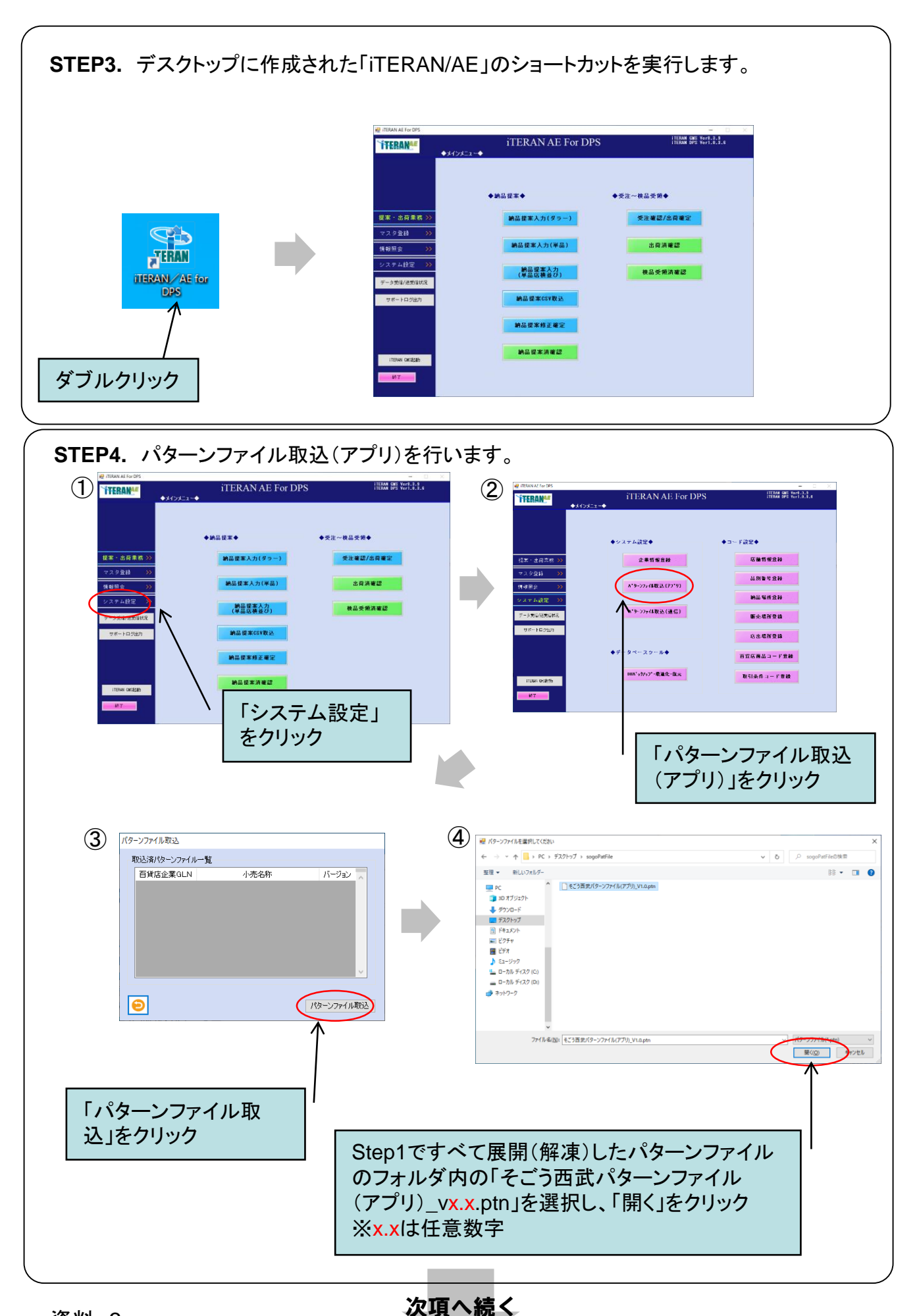

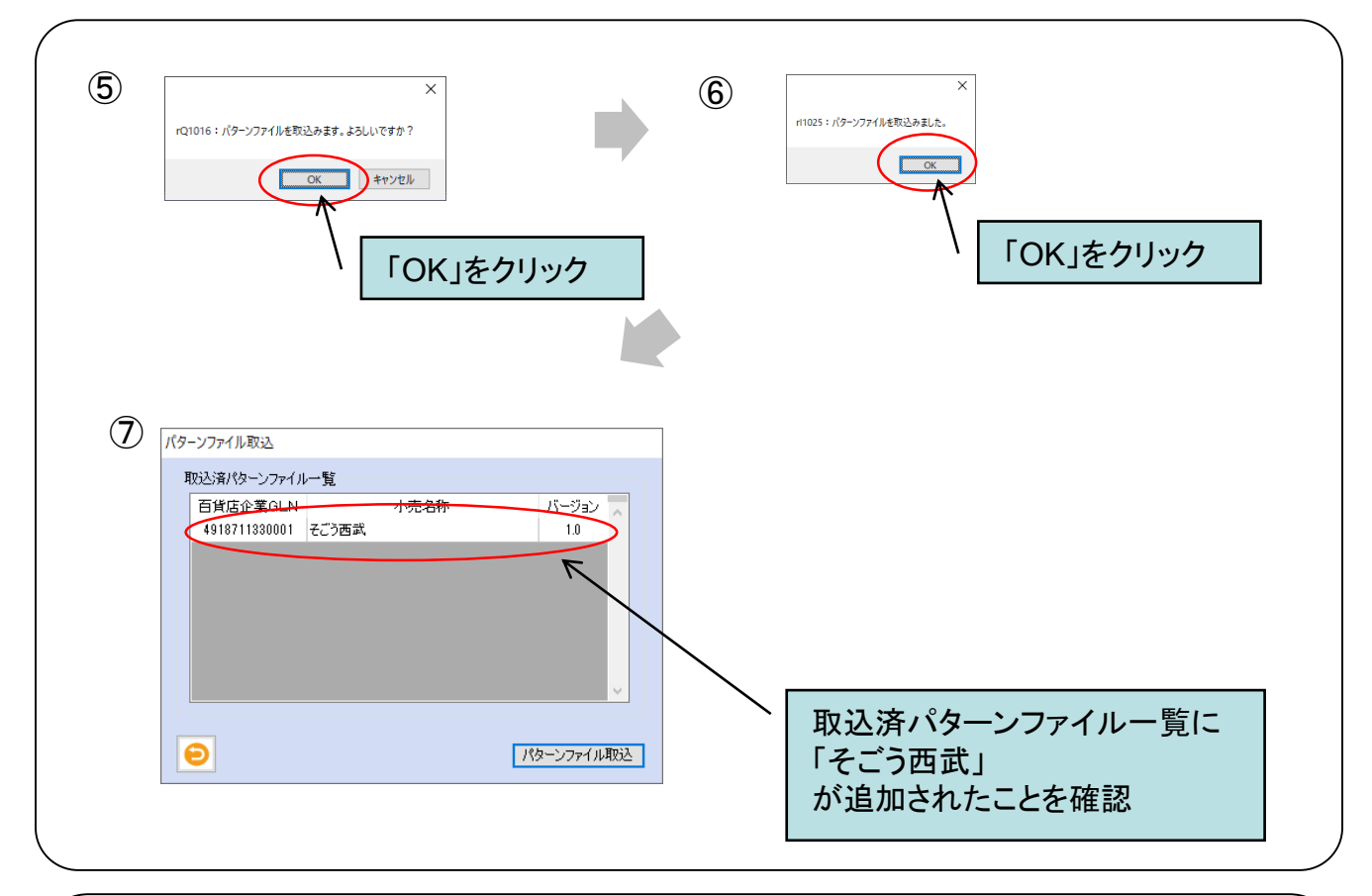

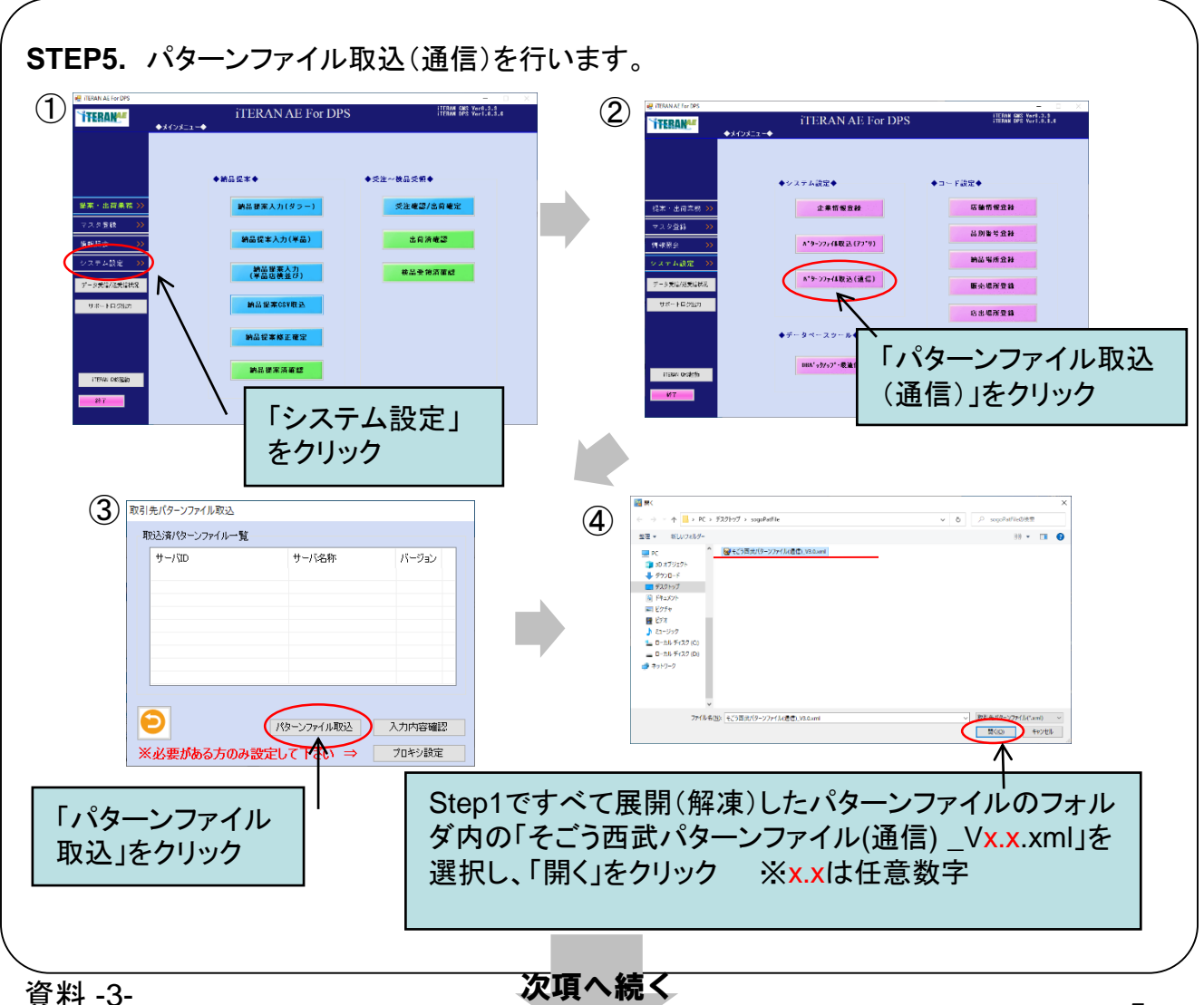

5

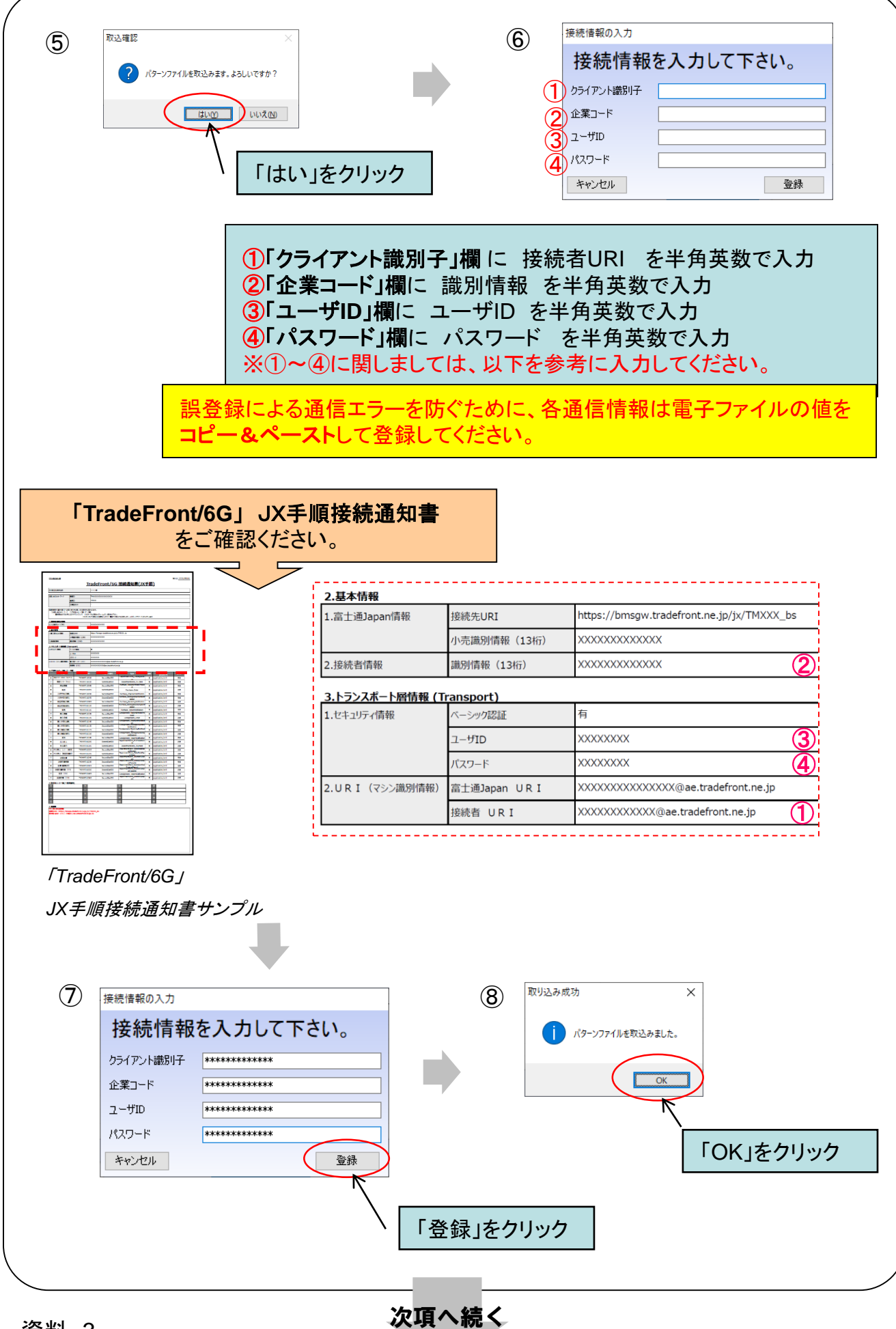

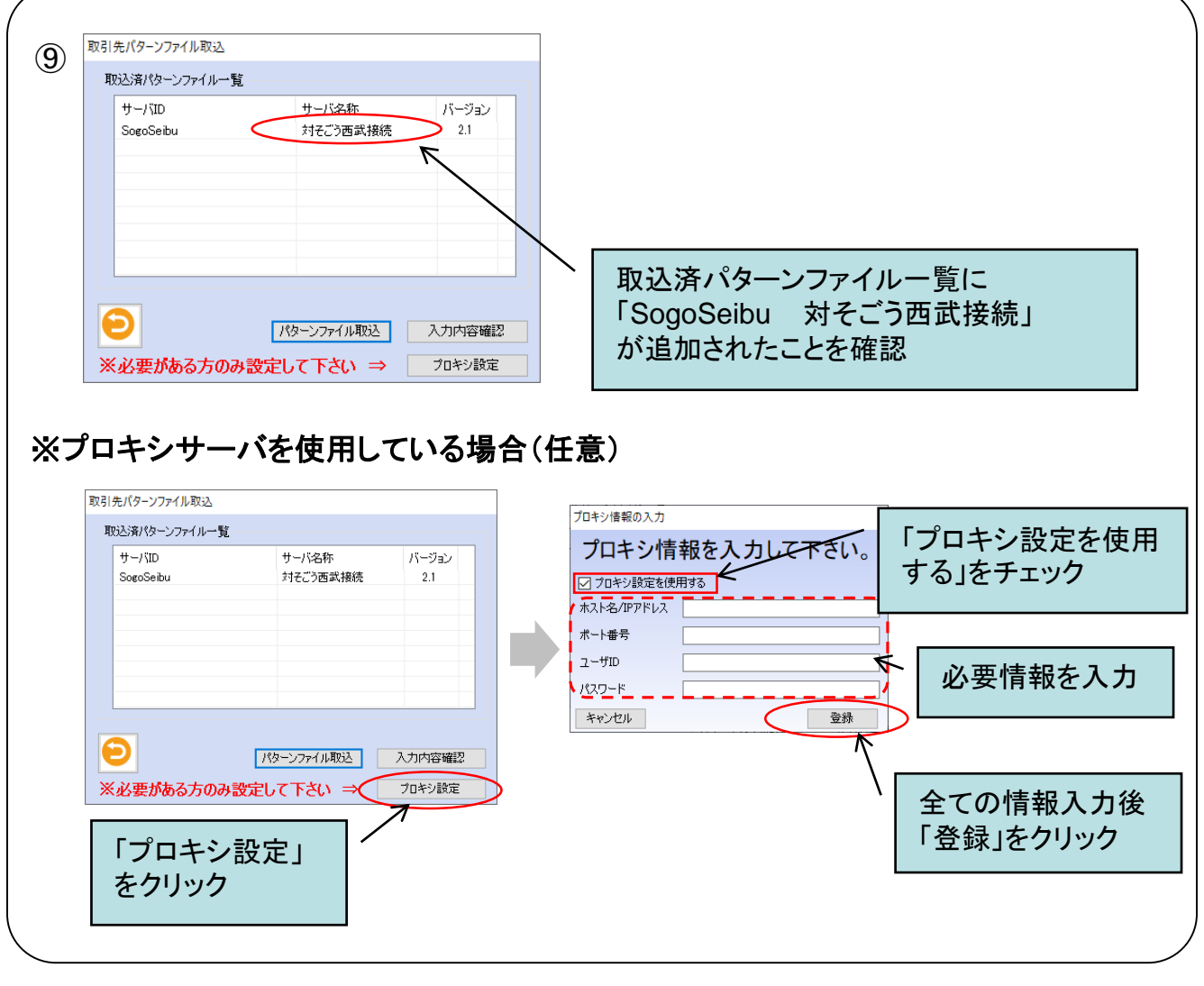

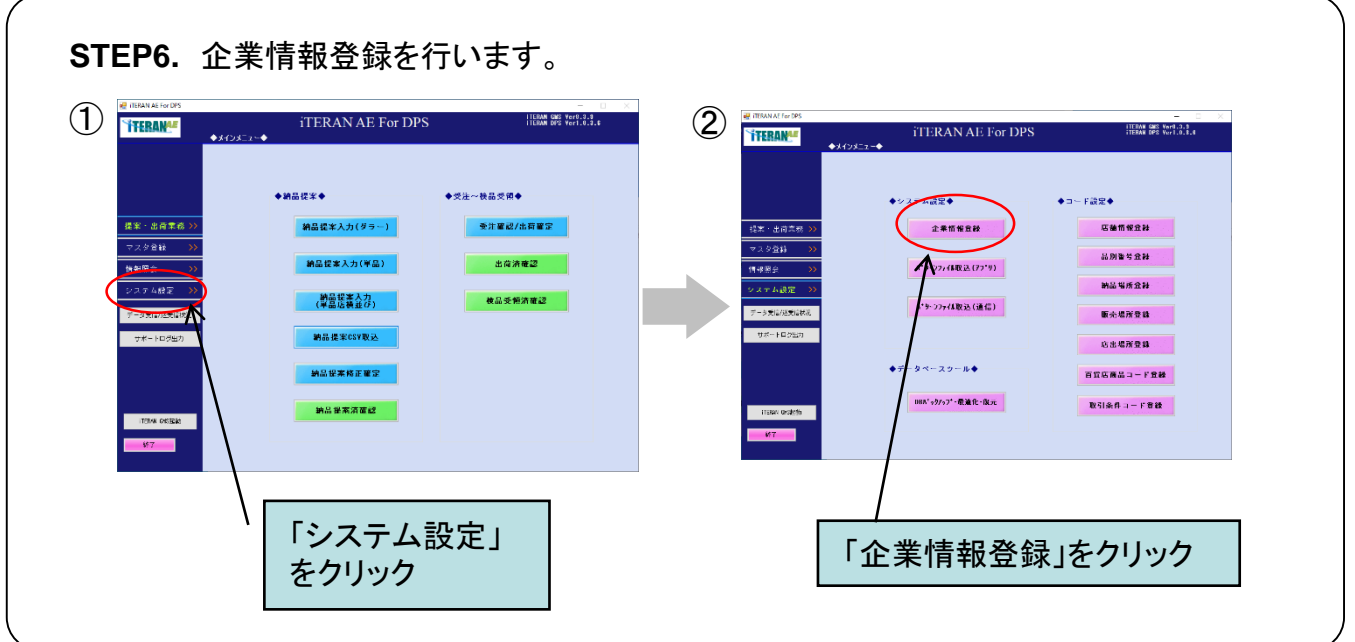

次項へ続く

7

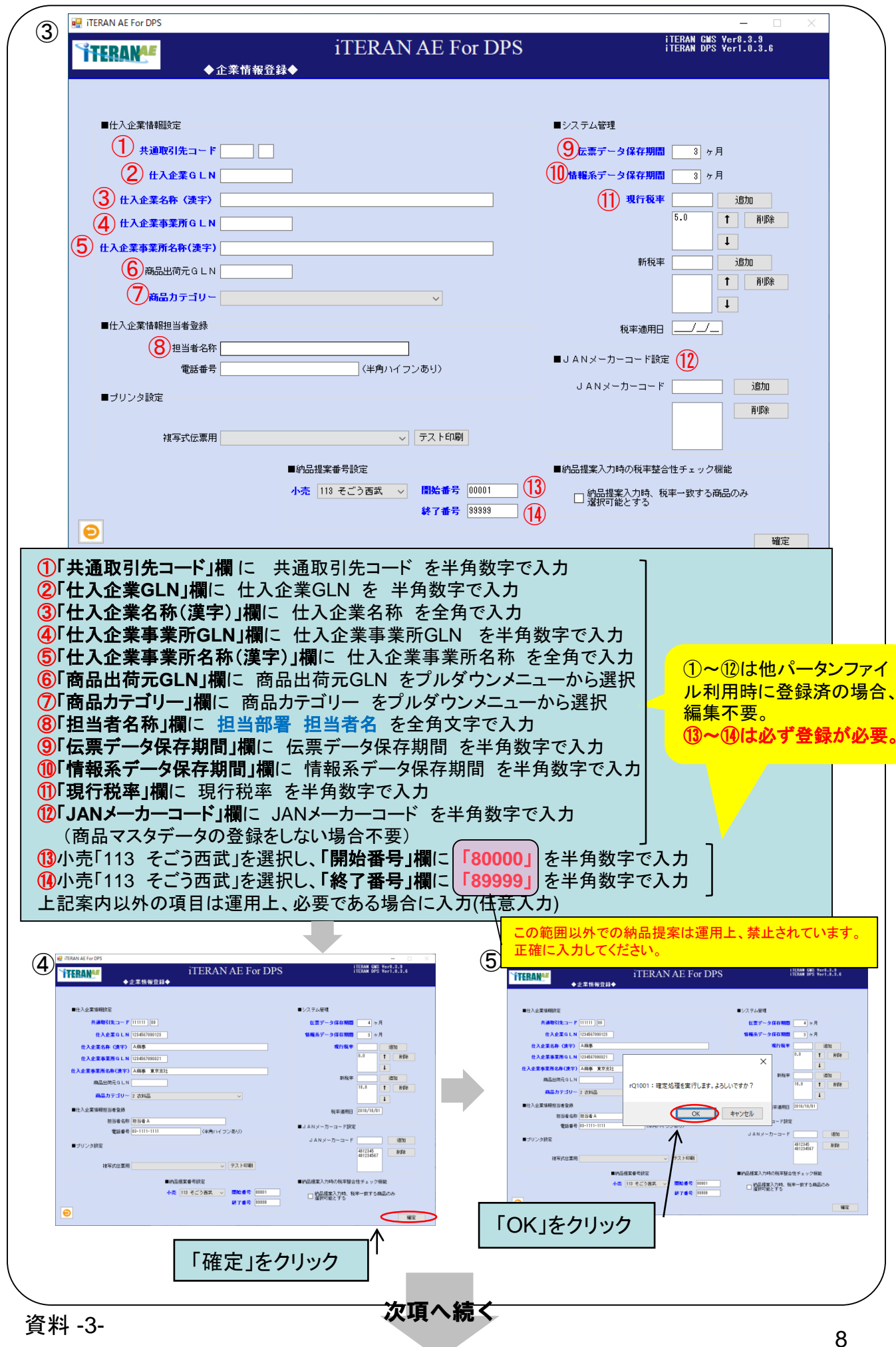

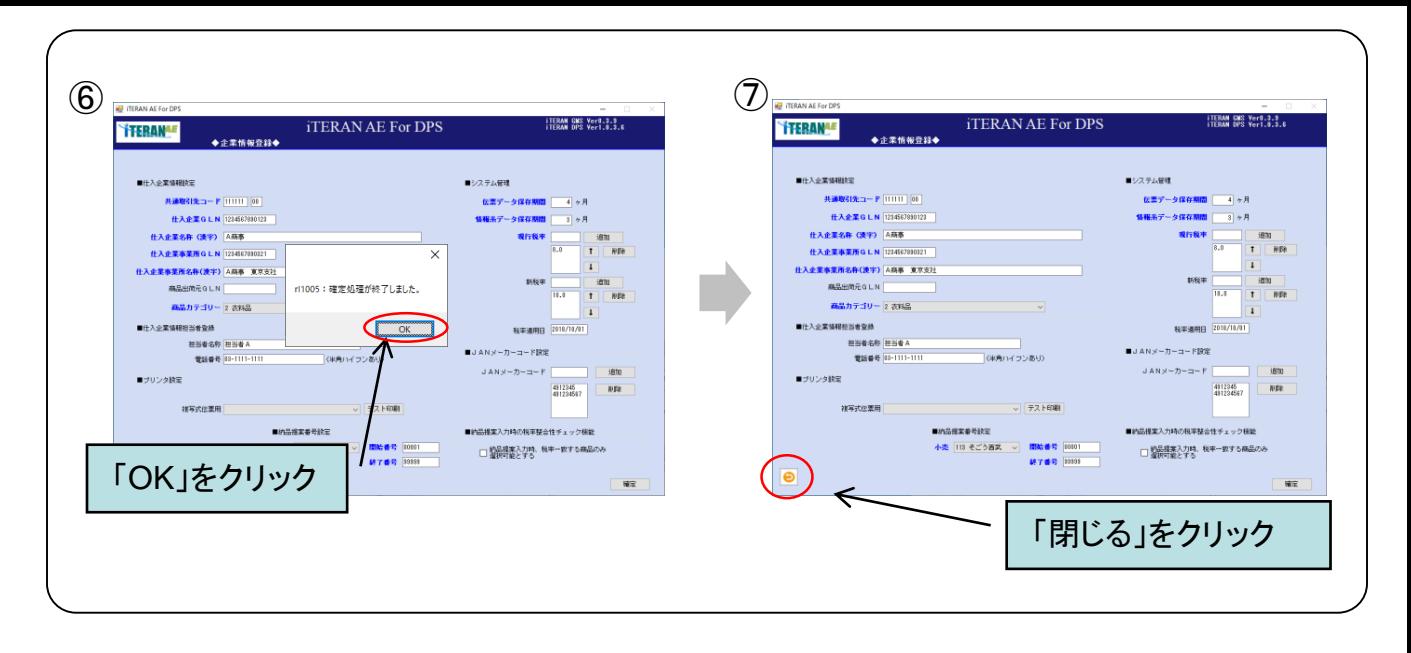

## 以上でセットアップは完了です。全ての画面を閉じて、**iTERAN**を終了してください。